- **9.** Berühren, um Zeit/Datum einzustellen.
- **10. MODE**: Wiederholt drücken, um zwischen den verfügbaren Audio-/Videoquellen zu wechseln.

**Hinweis:** Der aktuell gewählte Modus wird auch auf dem Informationsdisplay angezeigt.

- **11.** Berühren bzw. drücken, um das Menü **Telefon** auszuwählen.
- **12.** Berühren, um das Menü **Sonderfunktionen** zu öffnen.
- **13.** Berühren, um einen festgelegten Kurzbefehl (sofern aktiviert) auszuwählen. Mit den Menüs **Setup** und **System** Menüs aktivieren/deaktivieren oder auswählen, welche Menüs im **Startmenü** angezeigt werden. Siehe **[67,](#page-0-0) [SYSTEMEINSTELLUNGEN](#page-0-0)**.
- **14.** Drücken, um den Touchscreen ein- oder auszuschalten. Wenn eine Rückfahrkamera eingebaut ist, die Taste drücken, um die Kamera ein/auszuschalten.

#### **Videoanleitung - Bedienung des Touchscreen.**

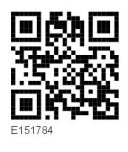

# **VERWENDUNG DES TOUCHSCREENS**

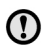

Bei längerem Gebrauch des Touchscreens immer den Motor laufen lassen. Anderenfalls kann es zu einer Entladung der Fahrzeugbatterie kommen, wodurch das Anspringen des Motors verhindert wird.

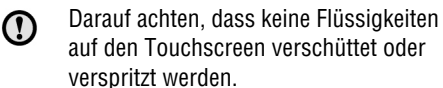

# **PFLEGE DES TOUCHSCREENS**

Auf dem Touchscreen keine  $\Omega$ scheuernden Reinigungsmittel verwenden. Für zugelassene Reinigungsprodukte an den Händler bzw. autorisierten Servicebetrieb wenden.

## **TOUCHSCREEN-SETUP**

Im **Startmenü** die Option **Setup** auswählen.

Das Setup-Menü ist in Kategorien gegliedert:

- **Bildschirm**.
- **System**.
- **Audio**.

#### **BILDSCHIRMEINSTELLUNGEN**

- **Lautstärke-Einblendung**: Ein-/Ausschalten der Lautstärke-Einblendung.
- **Bildschirmschoner:** Ändern des Bildschirmschoners.
- **Zeitlimit für Startmenü**: Untermenü-Auswahlbildschirme können so eingestellt werden, dass nach einer bestimmten Zeitspanne wieder zum **Startmenü** zurückgeschaltet wird.
- <span id="page-0-0"></span>• **Thema**: Ändert das Aussehen der Touchscreen-Schaltflächen.

### **SYSTEMEINSTELLUNGEN**

- **Taste Rückm.**: Auswählen, um den Bestätigungston für die Betätigung einer Schaltfläche ein- oder auszuschalten.
- **Uhr stellen**: Umschalten zwischen **12** und **24**-Stunden-Anzeige. Einstellen der aktuellen Uhrzeit. Die Option **Datum** auswählen, um das Datum auszuwählen oder das Datumsformat zu ändern. Die Option **Übernehmen** wählen, um die neuen Einstellungen zu speichern.